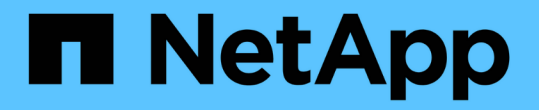

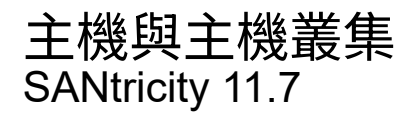

NetApp February 12, 2024

This PDF was generated from https://docs.netapp.com/zh-tw/e-series-santricity-117/smstorage/overview-hosts.html on February 12, 2024. Always check docs.netapp.com for the latest.

# 目錄

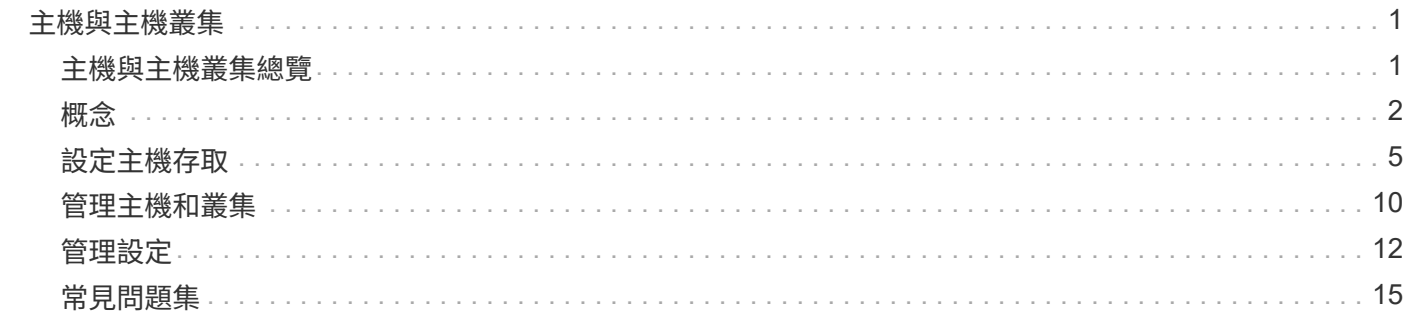

# <span id="page-2-0"></span>主機與主機叢集

## <span id="page-2-1"></span>主機與主機叢集總覽

您可以設定主機和主機叢集、以定義儲存陣列與資料伺服器之間的連線。

什麼是主機和主機叢集?

host 是一種伺服器、可將I/O傳送至儲存陣列上的磁碟區。主機叢集 是一組主機、您可以建立這些主機、將相 同的磁碟區指派給多個主機。

深入瞭解:

- ["](#page-3-1)[主機術語](#page-3-1)["](#page-3-1)
- ["](#page-5-0)[存取磁碟區](#page-5-0)["](#page-5-0)
- ["LUN](#page-6-1)[的最大數量](#page-6-1)["](#page-6-1)

如何設定主機和主機叢集?

若要定義主機連線、您可以允許主機內容代理程式(HCA)自動偵測主機、也可以前往功能表:Storage[hosts] 手動設定主機。如果您想要兩部或多部主機共用同一組磁碟區的存取權、您可以定義叢集、然後將磁碟區指派給 該叢集。

深入瞭解:

- ["](#page-4-0)[自動與手動建立主機](#page-4-0)["](#page-4-0)
- ["](#page-5-1)[如何將磁碟區指派給主機和主機叢集](#page-5-1)["](#page-5-1)
- ["](#page-4-1)[用於建立主機和指派磁碟區的工作流程](#page-4-1)["](#page-4-1)
- ["](#page-6-2)[自動建立主機](#page-6-2)["](#page-6-2)
- ["](#page-7-0)[手動建立主機](#page-7-0)["](#page-7-0)
- ["](#page-9-0)[建立主機叢集](#page-9-0)["](#page-9-0)
- ["](#page-10-0)[將磁碟區指派給主機](#page-10-0)["](#page-10-0)

## 相關資訊

深入瞭解與主機相關的工作:

- ["](https://docs.netapp.com/zh-tw/e-series-santricity-117/sm-settings/set-automatic-load-balancing.html)[設定自動負載平衡](https://docs.netapp.com/zh-tw/e-series-santricity-117/sm-settings/set-automatic-load-balancing.html)["](https://docs.netapp.com/zh-tw/e-series-santricity-117/sm-settings/set-automatic-load-balancing.html)
- ["](#page-13-1)[設定主機連線報告](#page-13-1)["](#page-13-1)
- ["](#page-11-1)[變更預設主機類型](#page-11-1)["](#page-11-1)

## <span id="page-3-1"></span><span id="page-3-0"></span>主機術語

瞭解主機條款如何適用於您的儲存陣列。

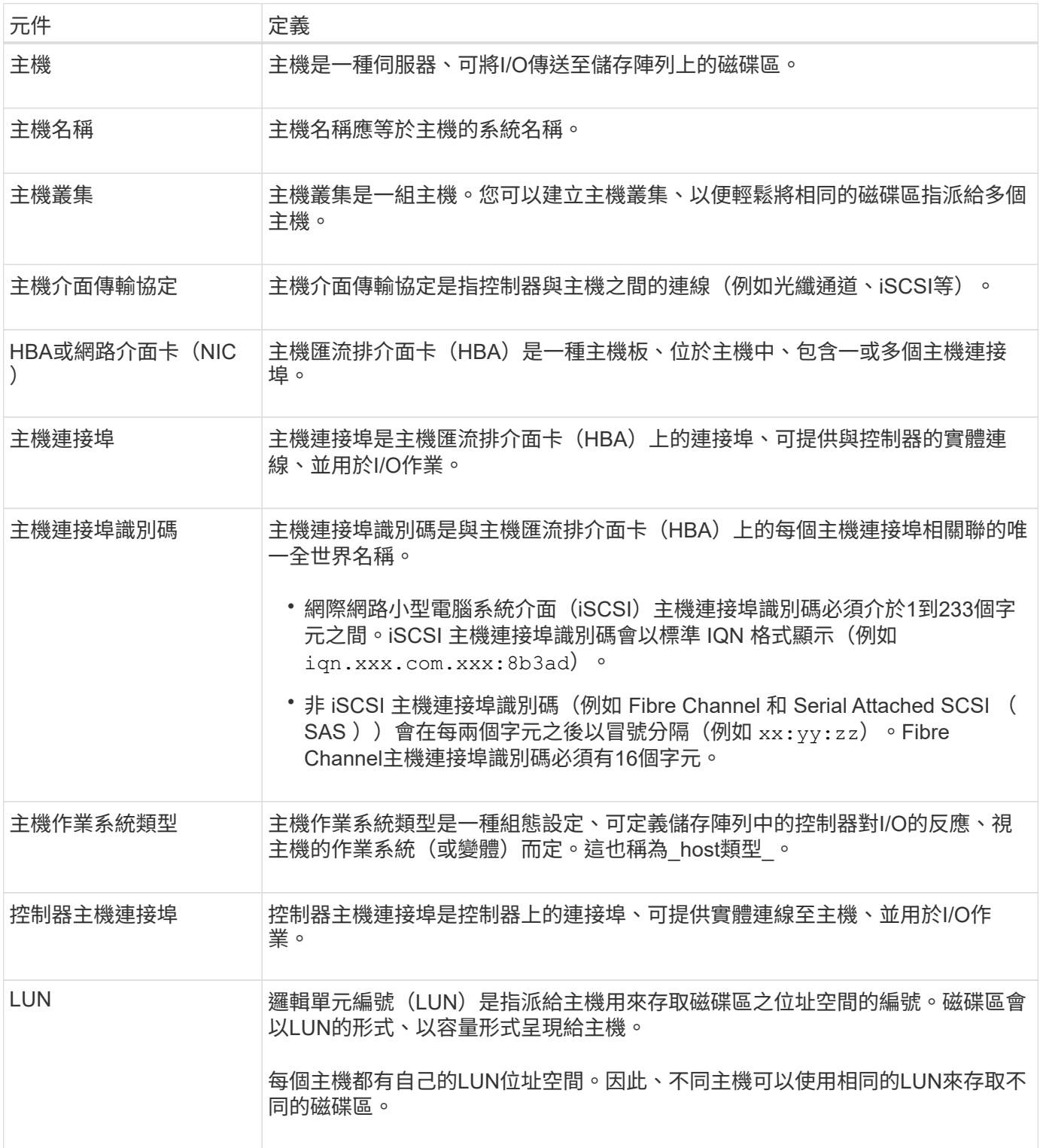

<span id="page-4-1"></span>下圖說明如何設定主機存取。

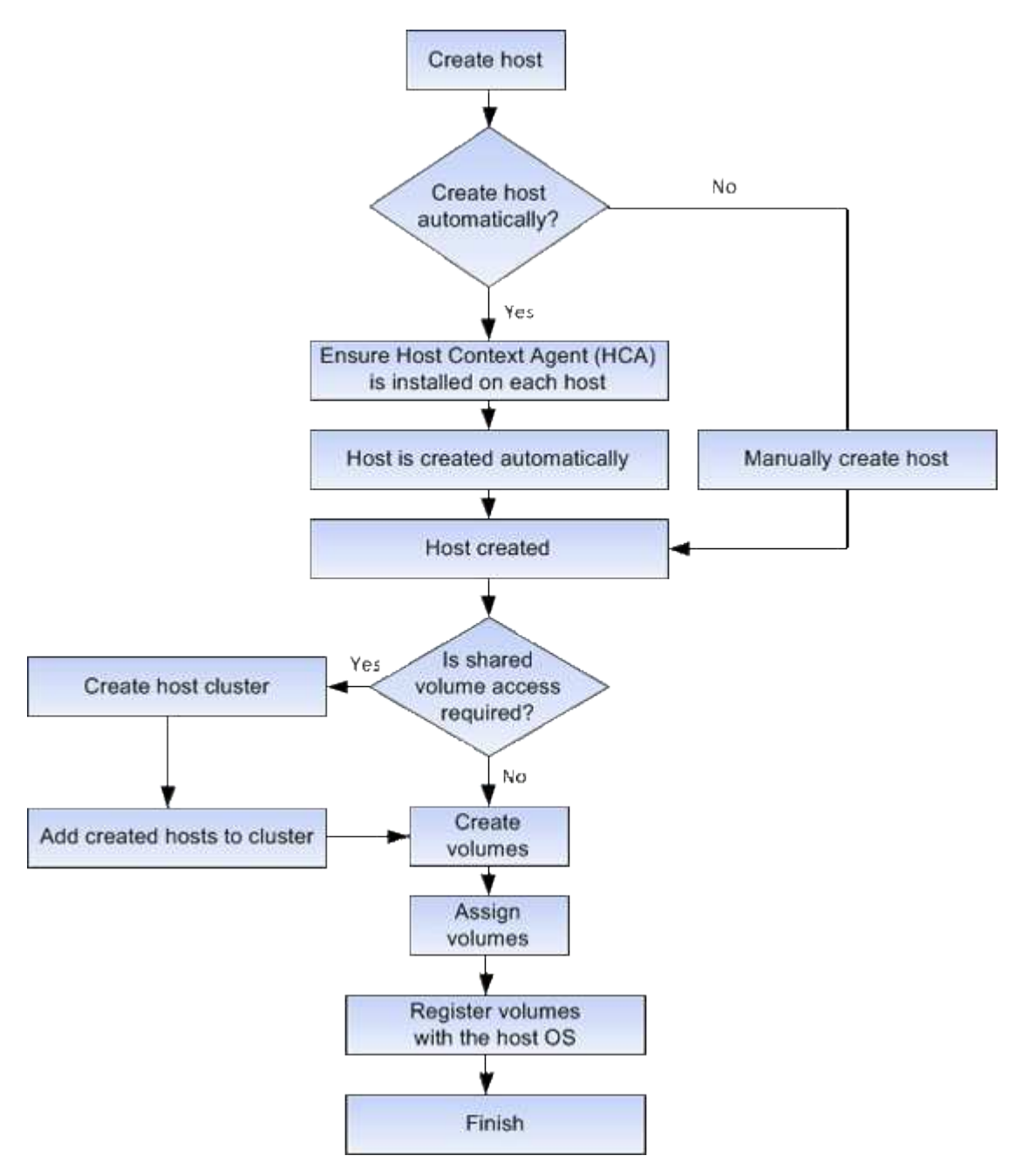

<span id="page-4-0"></span>自動與手動建立主機

建立主機是讓儲存陣列瞭解其連接的主機、以及允許I/O存取磁碟區所需的步驟之一。您可 以自動或手動建立主機。

自動建立

自動建立SCSI型(非NVMe型)主機的主機、是由主機內容代理程式(HCA)啟動。HCA是一個公用程式、您 可以在連接至儲存陣列的每個主機上安裝。安裝HCA的每個主機都會透過I/O路徑、將其組態資訊推送至儲存陣 列控制器。根據主機資訊、控制器會自動建立主機及相關的主機連接埠、並設定主機類型。如有需要、您可以使 用System Manager對主機組態進行任何其他變更。

HCA執行自動偵測之後、主機會自動顯示在「主機」頁面中、並具有下列屬性:

- 主機名稱衍生自主機的系統名稱。
- 與主機相關聯的主機識別碼連接埠。
- 主機的主機作業系統類型。

主機會建立為獨立主機、HCA不會自動建立或新增至主機叢集。

#### 手動建立

您可能想要手動建立主機、原因如下:

- 1. 您選擇不在主機上安裝HCA公用程式。
- 2. 您想要確保儲存陣列控制器偵測到的主機連接埠識別碼與主機正確關聯。

在手動建立主機期間、您可以從清單中選取主機連接埠識別碼、或手動輸入識別碼、藉此建立關聯。建立主機之 後、如果您打算共用對磁碟區的存取權、可以將磁碟區指派給主機叢集或將其新增至主機叢集。

### <span id="page-5-1"></span>如何將磁碟區指派給主機和主機叢集

若要讓主機或主機叢集將I/O傳送至磁碟區、您必須將磁碟區指派給主機或主機叢集。

您可以在建立磁碟區時選取主機或主機叢集、或稍後將磁碟區指派給主機或主機叢集。主機叢集是一組主機。您 可以建立主機叢集、以便輕鬆將相同的磁碟區指派給多個主機。

將磁碟區指派給主機是很靈活的、可讓您滿足特定的儲存需求。

- \*獨立主機、而非主機叢集\*的一部分、您可以將磁碟區指派給個別主機。該磁碟區只能由一部主機存取。
- 主機叢集-您可以將磁碟區指派給主機叢集。該磁碟區可由主機叢集中的所有主機存取。
- 主機叢集內的主機-您可以將磁碟區指派給屬於主機叢集一部分的個別主機。即使主機是主機叢集的一部分、 也只能由個別主機存取磁碟區、而不能由主機叢集中的任何其他主機存取。

建立磁碟區時、系統會自動指派邏輯單元編號(LUN)。在I/O作業期間、LUN會做為主機與控制器之間的「位 址」。您可以在建立磁碟區之後變更LUN。

### <span id="page-5-0"></span>存取磁碟區

存取磁碟區是儲存陣列上的原廠設定磁碟區、可透過主機I/O連線與儲存陣列和主機進行通 訊。存取磁碟區需要邏輯單元號碼(LUN)。

存取磁碟區可用於兩種情況:

- 自動建立主機:主機內容代理程式(HCA)公用程式會使用存取磁碟區、將主機資訊(名稱、連接埠、主機 類型)推送至System Manager、以自動建立主機。
- 頻內管理:存取磁碟區用於頻內連線、以管理儲存陣列。只有在使用命令列介面(CLI)管理儲存陣列時、 才能這麼做。

第一次將磁碟區指派給主機時、就會自動建立存取磁碟區。例如、如果您將Volume(Volume)1和Volume (Volume)2指派給主機、則當您檢視該指派的結果時、會看到三個磁碟區(Volume(Volume)1、Volume (Volume)2和Access(存取))。

如果您不是使用CLI自動建立主機或管理頻內儲存陣列、則不需要存取磁碟區、您可以刪除存取磁碟區來釋 放LUN。此動作會移除磁碟區對LUN的指派、以及與主機的任何頻內管理連線。

## <span id="page-6-1"></span>**LUN**的最大數量

儲存陣列的邏輯單元號碼(LUN)數量上限可用於每個主機。

最大數量取決於主機的作業系統。儲存陣列會追蹤使用的LUN數量。如果您嘗試將磁碟區指派給超過LUN上限的 主機、主機將無法存取該磁碟區。

## 預設主機作業系統類型

最初連接主機時、儲存陣列會使用預設的主機類型。它定義了儲存陣列中的控制器在存取 磁碟區時、如何與主機作業系統搭配運作。

如果需要變更儲存陣列的運作方式(相對於連接的主機)、您可以變更主機類型。 一般而言、在將主機連線至 儲存陣列或連接其他主機之前、您會先變更預設的主機類型。

請謹記以下準則:

- 如果您打算連線至儲存陣列的所有主機都有相同的作業系統(同質主機環境)、請變更主機類型以符合作業 系統。
- 如果您打算連線至儲存陣列(異質主機環境)的主機具有不同的作業系統、請變更主機類型以符合大多數主 機作業系統。

例如、如果您要將八個不同的主機連線至儲存陣列、而其中六個主機執行Windows作業系統、則必須選 取Windows作為預設的主機作業系統類型。

• 如果大多數連線的主機都有不同的作業系統、請將主機類型變更為出廠預設值。

例如、如果您要將八個不同的主機連線至儲存陣列、而其中兩個主機執行Windows作業系統、則有三個主機 執行VMware作業系統、 另外三種作業系統是執行Linux作業系統、您必須選取「Factory Default」作為預設 主機作業系統類型。

## <span id="page-6-0"></span>設定主機存取

### <span id="page-6-2"></span>自動建立主機

您可以允許主機內容代理程式(HCA)自動偵測主機、然後驗證資訊是否正確。建立主機 是讓儲存陣列瞭解其連接的主機、以及允許I/O存取磁碟區所需的步驟之一。

#### 開始之前

確定主機內容代理程式(HCA)已安裝並在連接至儲存陣列的每個主機上執行。安裝HCA並連線至儲存陣列的 主機會自動建立。若要安裝HCA、請在SANtricity 主機上安裝支援資料管理程式、然後選取主機選項。並非所有 支援的作業系統都提供HCA。如果無法使用、則必須手動建立主機。

步驟

1. 選取功能表:Storage[hosts]。

下表列出自動建立的主機。

2. 確認HCA提供的資訊正確無誤(名稱、主機類型、主機連接埠識別碼)。

如果您需要變更任何資訊、請選取主機、然後按一下「檢視**/**編輯設定」。

3. \*選用:\*如果您希望自動建立的主機位於叢集中、請建立主機叢集並新增主機。

結果

自動建立主機之後、系統會在「主機」並排表格中顯示下列項目:

- 主機名稱衍生自主機的系統名稱。
- 與主機相關聯的主機識別碼連接埠。
- 主機的主機作業系統類型。

## <span id="page-7-0"></span>手動建立主機

對於無法自動探索的主機、您可以手動建立主機。建立主機是讓儲存陣列瞭解其連接的主 機、以及允許I/O存取磁碟區所需的步驟之一。

關於這項工作

建立主機時、請謹記以下準則:

- 您必須定義與主機相關聯的主機識別碼連接埠。
- 請確定您提供的名稱與主機指派的系統名稱相同。
- 如果您選擇的名稱已在使用中、則此作業不會成功。
- 名稱長度不得超過30個字元。

#### 步驟

- 1. 選取功能表:Storage[hosts]。
- 2. 按一下功能表:Create [Host](建立[主機])。

此時會出現Create Host(建立主機)對話方塊。

3. 視需要選取主機的設定。

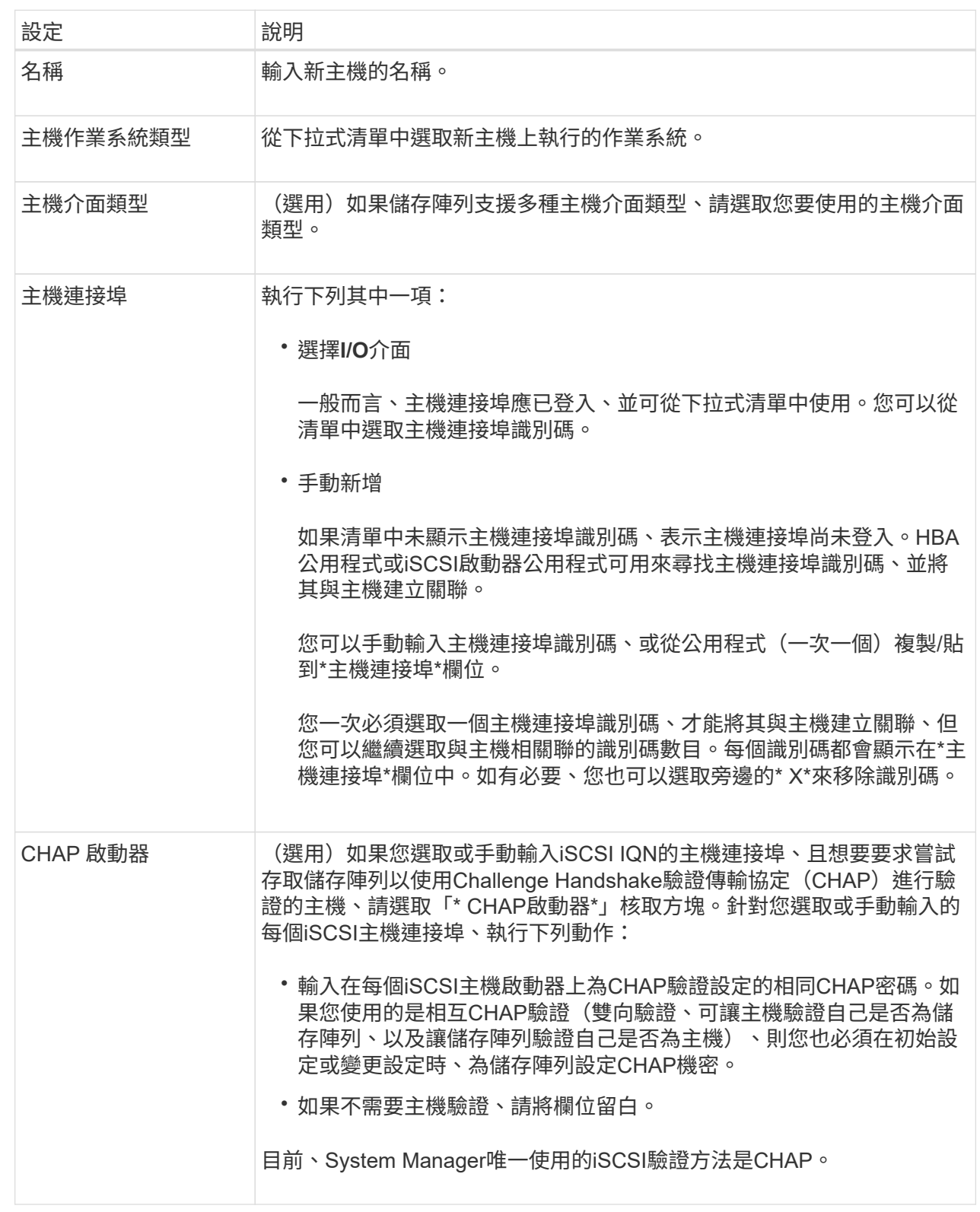

## 4. 按一下「 \* 建立 \* 」。

結果

成功建立主機之後、系統會針對為主機設定的每個主機連接埠建立預設名稱(使用者標籤)。

預設別名為<Hostname Port Number>。例如、為建立的第一個連接埠的預設別名 host IPT is IPT 1。

## <span id="page-9-0"></span>建立主機叢集

當兩個或多個主機需要I/O存取相同的磁碟區時、您可以建立主機叢集。

關於這項工作

建立主機叢集時、請謹記下列準則:

- 除非有兩個以上的主機可供建立叢集、否則此作業不會啟動。
- 主機叢集中的主機可以有不同的作業系統(異質)。
- 主機叢集中的NVMe主機無法與非NVMe主機混合使用。
- •若要建立啟用Data Assurance(DA)的Volume、您打算使用的主機連線必須支援DA。

如果儲存陣列中控制器上的任何主機連線不支援DA、則相關主機無法存取啟用DA的磁碟區上的資料。

- 如果您選擇的名稱已在使用中、則此作業不會成功。
- 名稱長度不得超過30個字元。

#### 步驟

- 1. 選取功能表:Storage[hosts]。
- 2. 選取功能表:Create [主機叢集]。

此時會出現Create Host Cluster (建立主機叢集)對話方塊。

3. 視需要選取主機叢集的設定。

欄位詳細資料

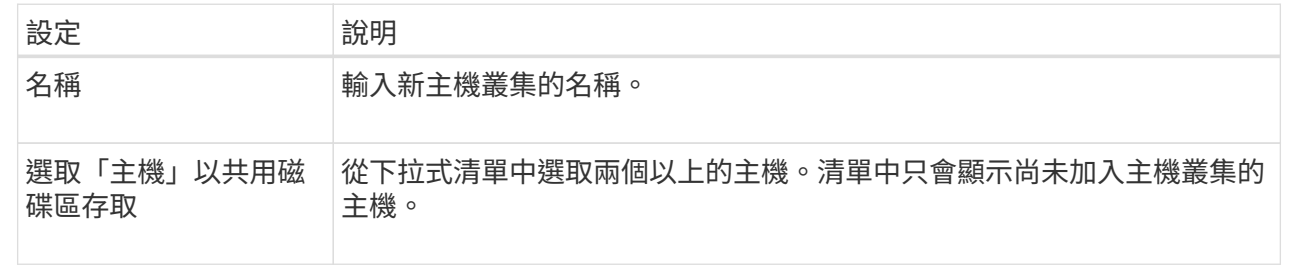

4. 按一下「 \* 建立 \* 」。

如果選取的主機附加至具有不同資料保證(DA)功能的介面類型、則會出現一個對話方塊、顯示主機叢集 上無法使用DA的訊息。此不可用性可防止將啟用DA的磁碟區新增至主機叢集。選擇\* Yes (是)繼續、或選 擇\* No (否)取消。

DA可提升整個儲存系統的資料完整性。DA可讓儲存陣列檢查資料在主機和磁碟機之間移動時可能發生的錯 誤。將DA用於新磁碟區可確保偵測到任何錯誤。

結果

新的主機叢集會出現在表格中、並在表格下方的列中顯示指派的主機。

<span id="page-10-0"></span>將磁碟區指派給主機

您必須將磁碟區指派給主機或主機叢集、以便用於I/O作業。此指派可讓主機或主機叢集存 取儲存陣列中的一或多個磁碟區。

關於這項工作

當您將磁碟區指派給主機時、請謹記以下準則:

- 您一次只能將磁碟區指派給一個主機或主機叢集。
- 指派的磁碟區會在儲存陣列的控制器之間共用。
- 主機或主機叢集無法使用相同的邏輯單元編號(LUN)兩次來存取磁碟區。您必須使用唯一的 LUN 。
- 對於新的Volume群組、如果您等到所有磁碟區都建立並初始化之後、再將它們指派給主機、則磁碟區初始化 時間會縮短。請記住、一旦對應了與Volume群組相關聯的磁碟區、\_all 磁碟區就會恢復為較慢的初始化速 度。您可以從功能表:首頁[作業進行中]檢查初始化進度。

指派磁碟區會在下列情況下失敗:

- 所有磁碟區均已指派。
- 磁碟區已指派給其他主機或主機叢集。

在下列情況下、無法指派磁碟區:

- 不存在有效的主機或主機叢集。
- 尚未定義主機的主機連接埠識別碼。
- 已定義所有Volume指派。

在此工作期間會顯示所有未指派的Volume、但具有或不具有Data Assurance(DA)的主機功能則適用下列方式

- 對於具有DA功能的主機、您可以選取已啟用DA或未啟用DA的磁碟區。
- 對於不具備DA功能的主機、如果您選取的磁碟區已啟用DA、則會出現警告訊息指出系統必須在將磁碟區指 派給主機之前、自動關閉磁碟區上的DA。

#### 步驟

:

- 1. 選取功能表:Storage[hosts]。
- 2. 選取您要指派磁碟區的主機或主機叢集、然後按一下\*指派磁碟區\*。

此時會出現一個對話方塊、列出所有可指派的磁碟區。您可以排序任何欄或在「篩選」方塊中輸入內容、以 便更容易找到特定的磁碟區。

3. 選取您要指派的每個磁碟區旁的核取方塊、或選取表格標題中的核取方塊、以選取所有磁碟區。

4. 按一下「指派」以完成作業。

結果

成功將磁碟區或磁碟區指派給主機或主機叢集之後、系統會執行下列動作:

- 指派的磁碟區會收到下一個可用的LUN號碼。主機使用LUN編號來存取磁碟區。
- 使用者提供的Volume名稱會出現在與主機相關聯的Volume清單中。如果適用、原廠設定的存取Volume也會 顯示在與主機相關的Volume清單中。

## <span id="page-11-0"></span>管理主機和叢集

<span id="page-11-1"></span>變更預設主機類型

使用變更預設主機作業系統設定、可變更儲存陣列層級的預設主機類型。一般而言、在將 主機連線至儲存陣列或連接其他主機之前、您會先變更預設的主機類型。

關於這項工作

請謹記以下準則:

- 如果您打算連線至儲存陣列的所有主機都有相同的作業系統(同質主機環境)、請變更主機類型以符合作業 系統。
- 如果您打算連線至儲存陣列(異質主機環境)的主機具有不同的作業系統、請變更主機類型以符合大多數主 機作業系統。

例如、如果您要將八個不同的主機連線至儲存陣列、而其中六個主機執行Windows作業系統、則必須選 取Windows作為預設的主機作業系統類型。

• 如果大多數連線的主機都有不同的作業系統、請將主機類型變更為出廠預設值。

例如、如果您要將八個不同的主機連線至儲存陣列、而其中兩個主機執行Windows作業系統、則有三個主機 執行VMware作業系統、 另外三種作業系統是執行Linux作業系統、您必須選取「Factory Default」作為預設 主機作業系統類型。

#### 步驟

- 1. 選取功能表:設定[系統]。
- 2. 向下捲動至\*其他設定\*、然後按一下\*變更預設主機作業系統類型\*。
- 3. 選取您要做為預設值的主機作業系統類型。
- 4. 按一下 \* 變更 \* 。

### 取消指派磁碟區

如果您不再需要從主機或主機叢集存取該磁碟區的I/O、請從主機或主機叢集取消指派磁碟 區。

關於這項工作

取消指派Volume時、請謹記以下準則:

- 如果您要從主機叢集移除上次指派的磁碟區、而且主機叢集也有具有特定指派磁碟區的主機、請務必先移除 或移動這些指派、然後再移除主機叢集的上次指派。
- 如果將主機叢集、主機或主機連接埠指派給已登錄至作業系統的磁碟區、您必須先清除此登錄、才能移除這 些節點。
- 1. 選取功能表:Storage[hosts]。
- 2. 選取您要編輯的主機或主機叢集、然後按一下\*取消指派磁碟區\*。

此時會出現一個對話方塊、顯示目前指派的所有磁碟區。

- 3. 選取您要取消指派的每個磁碟區旁的核取方塊、或選取表格標題中的核取方塊以選取所有磁碟區。
- 4. 按一下\*取消指派\*。

#### 結果

- 未指派的磁碟區可用於新指派。
- 在主機上設定變更之前、主機作業系統仍會辨識磁碟區。

## 刪除主機或主機叢集

您可以刪除主機或主機叢集。

關於這項工作

刪除主機或主機叢集時、請謹記以下準則:

- 任何特定的Volume指派都會刪除、而且相關的Volume可用於新指派。
- 如果主機是擁有自己特定指派的主機叢集的一部分、則主機叢集不會受到影響。但是、如果主機是沒有任何 其他指派的主機叢集一部分、則主機叢集和任何其他相關聯的主機或主機連接埠識別項會繼承任何預設指 派。
- 任何與主機相關聯的主機連接埠識別碼都會變成未定義的。

#### 步驟

- 1. 選取功能表:Storage[hosts]。
- 2. 選取您要刪除的主機或主機叢集、然後按一下\*刪除\*。

確認對話方塊隨即出現。

3. 確認您要執行該作業、然後按一下\*刪除\*。

### 結果

如果刪除主機、系統會執行下列動作:

- 刪除主機、並在適用的情況下從主機叢集移除。
- 移除對任何指派磁碟區的存取權。
- 將相關的磁碟區傳回未指派狀態。
- 將與主機相關聯的任何主機連接埠識別碼傳回未關聯的狀態。

如果刪除主機叢集、系統會執行下列動作:

• 刪除主機叢集及其相關聯的主機(如果有)。

- 移除對任何指派磁碟區的存取權。
- 將相關的磁碟區傳回未指派狀態。
- 將與主機相關聯的任何主機連接埠識別碼傳回未關聯的狀態。

## <span id="page-13-1"></span>設定主機連線報告

您可以啟用主機連線報告功能、讓儲存陣列持續監控控制器與已設定主機之間的連線、然 後在連線中斷時發出警示。此功能預設為啟用。

關於這項工作

如果停用主機連線報告、系統將不再監控連線到儲存陣列的主機的連線或多重路徑驅動程式問題。

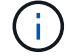

停用主機連線報告也會停用自動負載平衡、以監控及平衡控制器資源使用率。

步驟

- 1. 選取功能表:設定[系統]。
- 2. 向下捲動至\*其他設定\*、然後按一下\*啟用/停用主機連線報告\*。

此選項下方的文字會指出目前是否已啟用或停用。

隨即開啟確認對話方塊。

3. 按一下「是」繼續。

選取此選項、即可在啟用/停用之間切換功能。

## <span id="page-13-0"></span>管理設定

變更主機的設定

您可以變更主機的名稱、主機作業系統類型及相關的主機叢集。

步驟

- 1. 選取功能表:Storage[hosts]。
- 2. 選取您要編輯的主機、然後按一下「檢視**/**編輯設定」。

此時會出現一個對話方塊、顯示目前的主機設定。

3. 如果尚未選取、請按一下「內容」索引標籤。

4. 視需要變更設定。

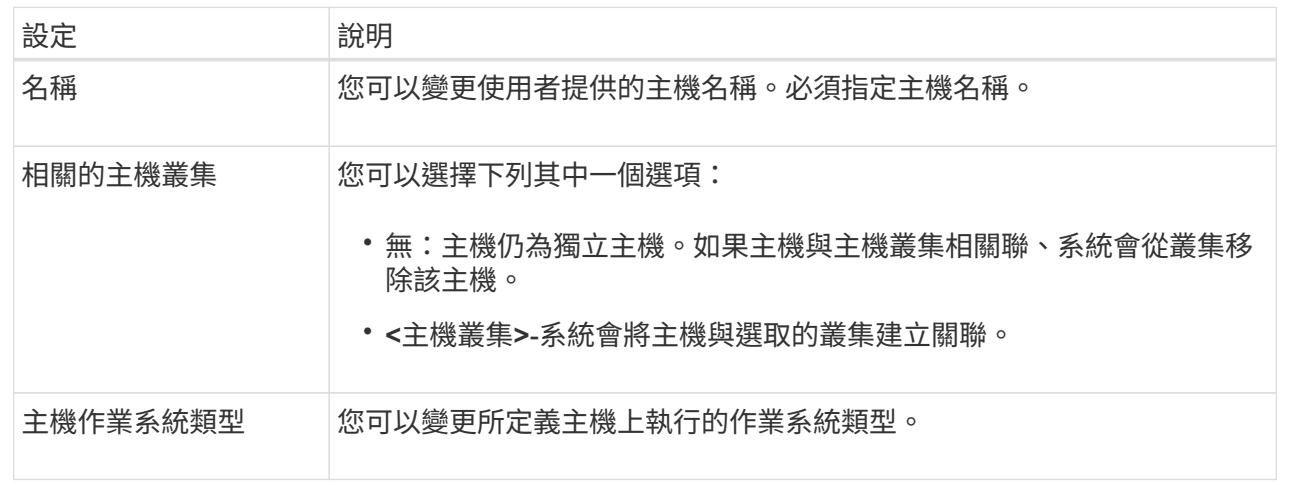

5. 按一下「 \* 儲存 \* 」。

變更主機叢集的設定

您可以變更主機叢集名稱、或是新增或移除主機叢集中的主機。

步驟

- 1. 選取功能表:Storage[hosts]。
- 2. 選取您要編輯的主機叢集、然後按一下\*檢視/編輯設定\*。

此時會出現一個對話方塊、顯示目前的主機叢集設定。

3. 視需要變更主機叢集的設定。

欄位詳細資料

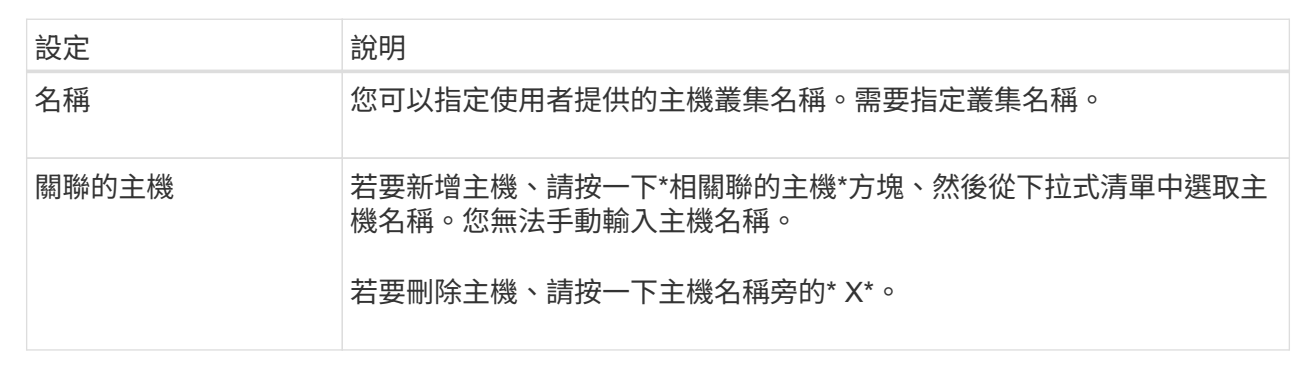

4. 按一下「 \* 儲存 \* 」。

變更主機的主機連接埠識別碼

若要變更主機連接埠識別碼上的使用者標籤、新增主機連接埠識別碼至主機、或從主機刪 除主機連接埠識別碼、請變更主機連接埠識別碼。

關於這項工作

變更主機連接埠識別碼時、請謹記下列準則:

- 新增-新增主機連接埠時、您要將主機連接埠識別碼與您建立的主機建立關聯、以便連線至儲存陣列。您可以 使用主機匯流排介面卡(HBA)公用程式手動輸入連接埠資訊。
- 編輯:您可以編輯主機連接埠、以便將主機連接埠移至(關聯)其他主機。您可能已將主機匯流排介面卡 或iSCSI啟動器移至其他主機、因此必須將主機連接埠(建立關聯)移至新主機。
- 刪除:您可以刪除主機連接埠、以便從主機移除(取消關聯)主機連接埠。

#### 步驟

- 1. 選取功能表:Storage[hosts]。
- 2. 選取連接埠要關聯的主機、然後按一下「檢視**/**編輯設定」。

如果您要將連接埠新增至主機叢集中的主機、請展開主機叢集、然後選取所需的主機。您無法在主機叢集層 級新增連接埠。

此時會出現一個對話方塊、顯示目前的主機設定。

3. 單擊\*主機端口\*選項卡。

對話方塊會顯示目前的主機連接埠識別碼。

4. 視需要變更主機連接埠識別碼設定。

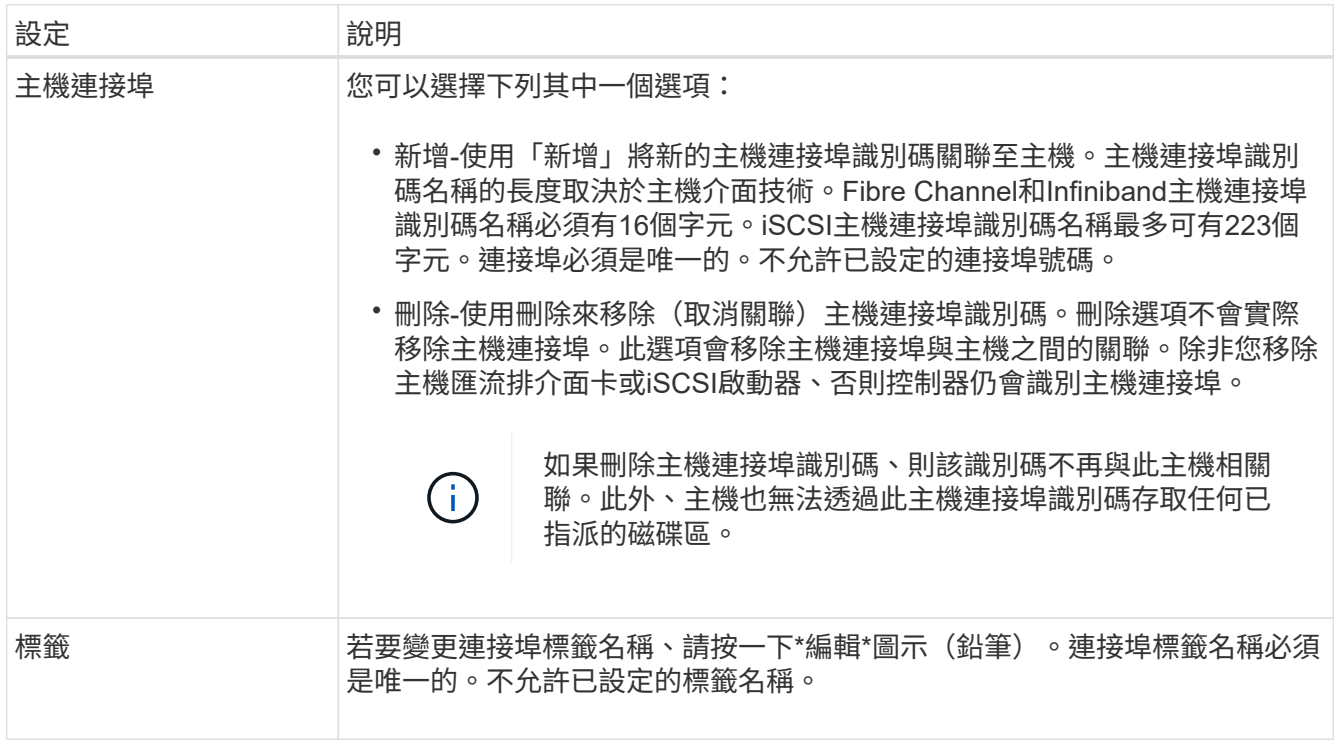

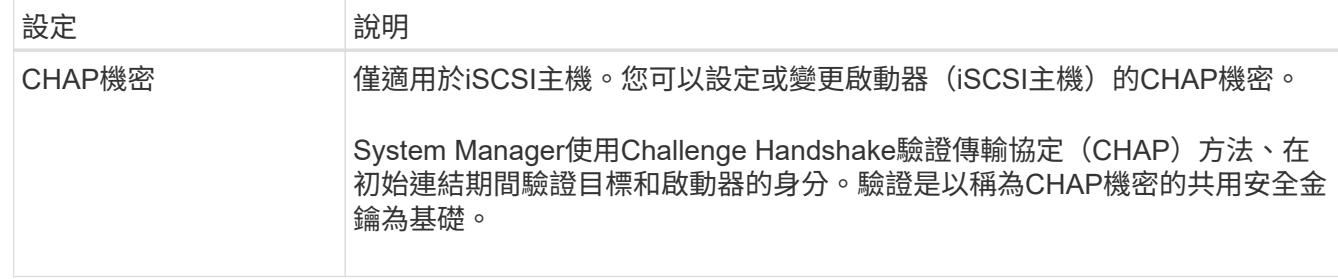

5. 按一下「 \* 儲存 \* 」。

## <span id="page-16-0"></span>常見問題集

什麼是主機和主機叢集?

主機是一種伺服器、可將I/O傳送至儲存陣列上的磁碟區。主機叢集是一組主機。您可以建 立主機叢集、以便輕鬆將相同的磁碟區指派給多個主機。

您可以分別定義主機。它可以是獨立實體、也可以新增至主機叢集。您可以將磁碟區指派給個別主機、或是主機 叢集的一部或多部主機、與主機叢集中的其他主機共用一個或多個磁碟區的存取權。

主機叢集是SANtricity 您在《支援系統》中建立的邏輯實體。您必須先將主機新增至主機叢集、才能指派磁碟 區。

為什麼我需要建立主機叢集?

如果您想要讓兩個以上的主機共用同一組磁碟區的存取權、則需要建立主機叢集。一般而 言、個別主機上安裝了叢集軟體、以協調磁碟區存取。

如何知道哪種主機作業系統類型正確?

主機作業系統類型欄位包含主機的作業系統。您可以從下拉式清單中選取建議的主機類 型、或允許主機內容代理程式(HCA)設定主機和適當的主機作業系統類型。

下拉式清單中顯示的主機類型取決於儲存陣列機型和韌體版本。最新版本會先顯示最常見的選項、最可能是適當 的選項。此清單上的外觀並不表示完全支援此選項。

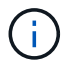

如需主機支援的詳細資訊、請參閱 ["NetApp](https://imt.netapp.com/matrix/#welcome) [互](https://imt.netapp.com/matrix/#welcome)[通](https://imt.netapp.com/matrix/#welcome)[性](https://imt.netapp.com/matrix/#welcome)[對](https://imt.netapp.com/matrix/#welcome)[照](https://imt.netapp.com/matrix/#welcome)[表工](https://imt.netapp.com/matrix/#welcome)[具](https://imt.netapp.com/matrix/#welcome)["](https://imt.netapp.com/matrix/#welcome)。

清單中可能會出現下列部分主機類型:

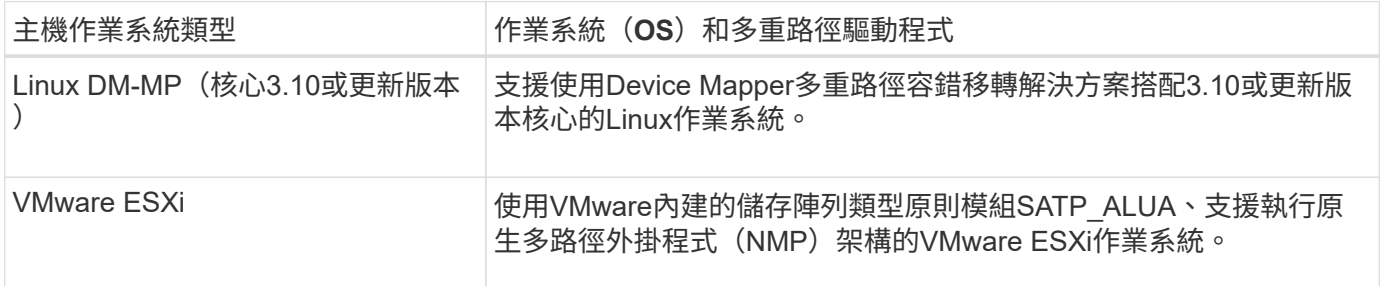

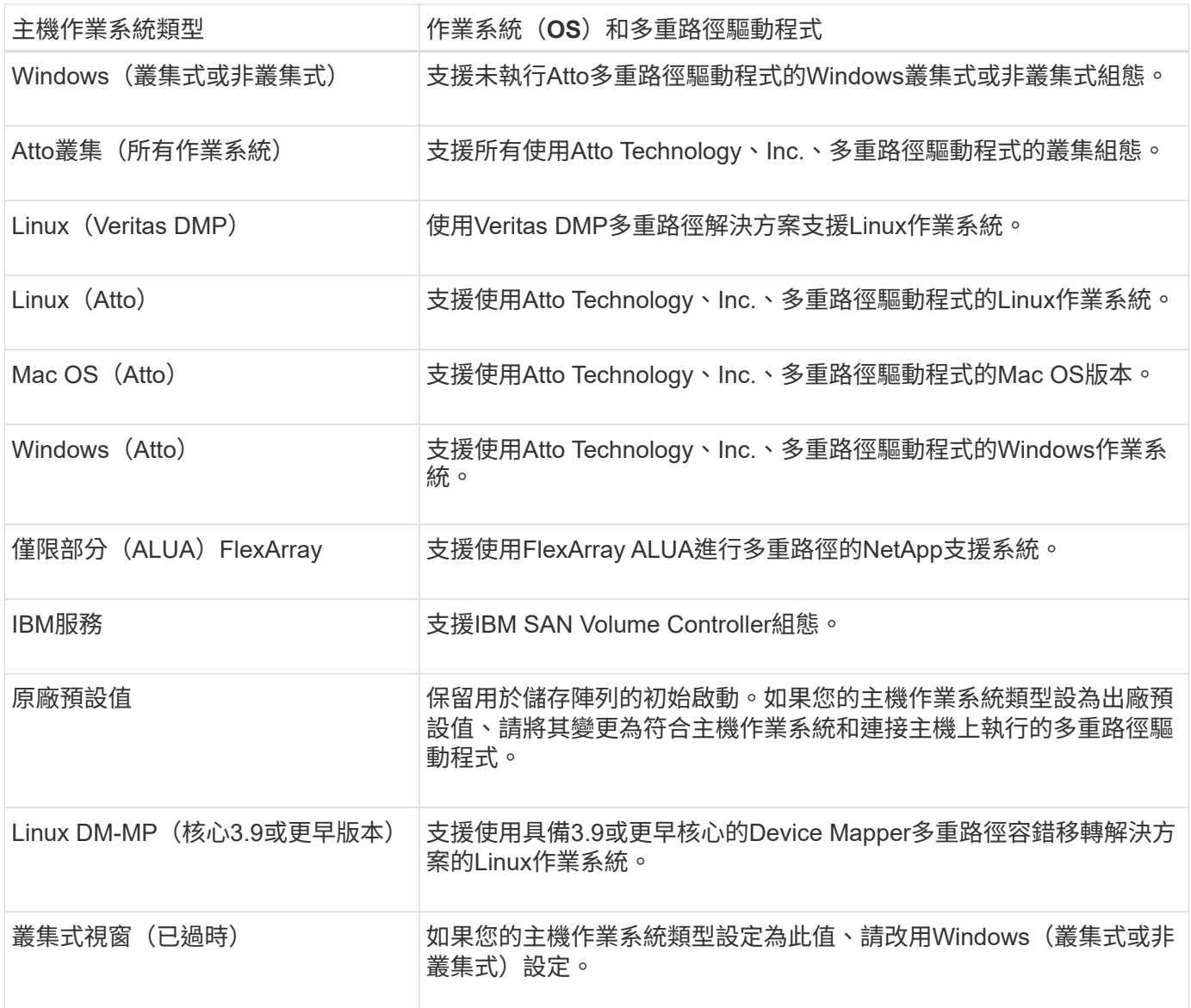

安裝HCA並將儲存設備連接至主機之後、HCA會透過I/O路徑將主機拓撲傳送至儲存控制器。根據主機拓撲、儲 存控制器會自動定義主機和相關的主機連接埠、然後設定主機類型。

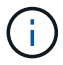

如果HCA未選取建議的主機類型、您必須手動設定主機類型。

## 什麼是**HBA**和介面卡連接埠?

主機匯流排介面卡(HBA)是一種主機板、位於主機中、包含一或多個主機連接埠。主機 連接埠是主機匯流排介面卡(HBA)上的連接埠、可提供與控制器的實體連線、並用於I/O 作業。

HBA上的介面卡連接埠稱為主機連接埠。大多數HBA都有一個或兩個主機連接埠。HBA具有唯一的全球識別碼 (WWID)、而且每個HBA主機連接埠都有唯一的WWID。當您透過SANtricity 「支援系統管理程式」手動建立 主機、或使用主機內容代理程式自動建立主機時、主機連接埠識別碼可用來將適當的HBA與實體主機建立關聯。 如何將主機連接埠與主機配對?

如果您是手動建立主機、則必須先使用主機上可用的適當主機匯流排介面卡(HBA)公用 程式、來判斷與主機中安裝的每個HBA相關聯的主機連接埠識別碼。

取得此資訊後、請從「Create Host(建立主機)」對話方塊中提供的清單中、選取已登入儲存陣列的主機連接 埠識別碼。

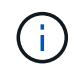

請務必為您要建立的主機選取適當的主機連接埠識別碼。如果您將錯誤的主機連接埠識別碼關聯 起來、可能會導致無法預期地從其他主機存取此資料。

如果您使用安裝在每個主機上的主機內容代理程式(HCA)自動建立主機、HCA應自動將主機連接埠識別碼與 每個主機建立關聯、並適當地進行設定。

如何建立**CHAP**機密?

如果您在連接至儲存陣列的任何iSCSI主機上設定Challenge Handshake驗證傳輸協定 (CHAP)驗證、則必須為每個iSCSI主機重新輸入該啟動器CHAP密碼。

若要這麼做、您可以將System Manager做為「建立主機」作業的一部分、或是透過「檢視/編輯設定」選項來使 用。

如果您使用CHAP相互驗證、也必須在「設定」頁面中定義儲存陣列的目標CHAP機密、然後在每個iSCSI主機 上重新輸入該目標CHAP機密。

什麼是預設叢集?

預設叢集是系統定義的實體、可讓登入儲存陣列的任何未關聯主機連接埠識別碼、存取指 派給預設叢集的磁碟區。未關聯的主機連接埠識別碼是與特定主機邏輯上並未關聯的主機 連接埠、而是實際安裝在主機上並登入儲存陣列。

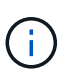

如果您想讓主機對儲存陣列中的特定磁碟區擁有特定存取權、則必須使用預設叢集。您必須將主 機連接埠識別碼與其對應的主機建立關聯。您可以在「建立主機」作業期間手動完成此工作、也 可以使用安裝在每個主機上的主機內容代理程式(HCA)自動完成。然後、您可以將磁碟區指派 給個別主機或主機叢集。

在外部儲存環境有助於允許所有主機和所有登入主機連接埠識別碼連線至儲存陣列的特殊情況下、您應該僅使用 預設叢集(All存取模式)存取所有磁碟區。 而不讓儲存陣列或使用者介面知道主機。

一開始、您只能透過命令列介面(CLI)將磁碟區指派給預設叢集。不過、在您將至少一個Volume指派給預設叢 集之後、此實體(稱為預設叢集)會顯示在使用者介面中、您可以在其中管理此實體。

什麼是主機連線報告?

啟用主機連線報告時、儲存陣列會持續監控控制器與已設定主機之間的連線、然後在連線 中斷時發出警示。

如果纜線鬆脫、毀損或遺失、或主機發生其他問題、可能會中斷連線。在這些情況下、系統可能會開 啟Recovery Guru訊息:

- 主機備援遺失-如果任一控制器無法與主機通訊、就會開啟。
- 主機類型不正確-如果儲存陣列上未正確指定主機類型、就會開啟、這可能會導致容錯移轉問題。

在重新啟動控制器所需時間可能超過連線逾時時間的情況下、您可能會想要停用主機連線報告功能。停用此功能 會抑制「Recovery Gurus」訊息。

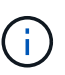

停用主機連線報告也會停用自動負載平衡、以監控及平衡控制器資源使用量。不過、如果您重新 啟用主機連線報告、則自動負載平衡功能不會自動重新啟用。

### 版權資訊

Copyright © 2024 NetApp, Inc. 版權所有。台灣印製。非經版權所有人事先書面同意,不得將本受版權保護文件 的任何部分以任何形式或任何方法(圖形、電子或機械)重製,包括影印、錄影、錄音或儲存至電子檢索系統 中。

由 NetApp 版權資料衍伸之軟體必須遵守下列授權和免責聲明:

此軟體以 NETAPP「原樣」提供,不含任何明示或暗示的擔保,包括但不限於有關適售性或特定目的適用性之 擔保,特此聲明。於任何情況下,就任何已造成或基於任何理論上責任之直接性、間接性、附隨性、特殊性、懲 罰性或衍生性損害(包括但不限於替代商品或服務之採購;使用、資料或利潤上的損失;或企業營運中斷),無 論是在使用此軟體時以任何方式所產生的契約、嚴格責任或侵權行為(包括疏忽或其他)等方面,NetApp 概不 負責,即使已被告知有前述損害存在之可能性亦然。

NetApp 保留隨時變更本文所述之任何產品的權利,恕不另行通知。NetApp 不承擔因使用本文所述之產品而產 生的責任或義務,除非明確經過 NetApp 書面同意。使用或購買此產品並不會在依據任何專利權、商標權或任何 其他 NetApp 智慧財產權的情況下轉讓授權。

本手冊所述之產品受到一項(含)以上的美國專利、國外專利或申請中專利所保障。

有限權利說明:政府機關的使用、複製或公開揭露須受 DFARS 252.227-7013(2014 年 2 月)和 FAR 52.227-19(2007 年 12 月)中的「技術資料權利 - 非商業項目」條款 (b)(3) 小段所述之限制。

此處所含屬於商業產品和 / 或商業服務(如 FAR 2.101 所定義)的資料均為 NetApp, Inc. 所有。根據本協議提 供的所有 NetApp 技術資料和電腦軟體皆屬於商業性質,並且完全由私人出資開發。 美國政府對於該資料具有 非專屬、非轉讓、非轉授權、全球性、有限且不可撤銷的使用權限,僅限於美國政府為傳輸此資料所訂合約所允 許之範圍,並基於履行該合約之目的方可使用。除非本文另有規定,否則未經 NetApp Inc. 事前書面許可,不得 逕行使用、揭露、重製、修改、履行或展示該資料。美國政府授予國防部之許可權利,僅適用於 DFARS 條款 252.227-7015(b) (2014年2月) 所述權利。

商標資訊

NETAPP、NETAPP 標誌及 <http://www.netapp.com/TM> 所列之標章均為 NetApp, Inc. 的商標。文中所涉及的所 有其他公司或產品名稱,均為其各自所有者的商標,不得侵犯。